#### **Отримання, перетворення та інтерпретація біосигналів**

## **Лабораторна робота 1**

# **Імітація цифрового представлення біосигналу**

**Мета роботи:** зробити імітацію цифрового представлення біосигналу для подальшої його обробки в наступних лабораторних роботах.

### **Порядок виконання роботи**

Робота виконується в табличному процесорі типу MS Excel або LibreOffice Calc.

**1.** Створити в табличному процесорі таблицю з двох колонок «Відліки» та «s(t)». Заповнити першу колонку числами від 0 до 2<sup>N</sup> – 1 (така кількість обумовлена тим, що в подальшому для алгоритму швидкого перетворення Фур'є потрібний саме такий розмір вибірки). Другу колонку заповнити нулями. Загальна кількість відліків повинна становити 64 або 128.

**2.** Створити графік по цій таблиці. По горизонталі повинні відображатися відліки, а по вертикалі – значення з колонки «s(t)» (поки що це повинна бути суцільна горизонтальна лінія на рівні 0).

**3.** Користуючись рисунком 1.1, спробувати змінювати значення в колонці «s(t)» таким чином, щоб утворилося щось схоже на один період ЕКГ. Числа в колонці «s(t)» бажано ставити цілі, але не більші за 1023 (імітація того, що АЦП, яке виконує таку дискретизацію, має розрядність 10).

Контрольний (калібрувальний) сигнал не створювати!

## **Зміст звіту**

1. Титульна сторінка.

2. Назва та мета роботи.

3. Таблиця з результатами імітації цифрового представлення одного періоду біосигналу.

4. Графічне представлення одного періоду біосигналу, що відповідає цій таблині.

5. Висновки. Наскільки, на вашу думку, получився біосигнал, схожий на еталонний?

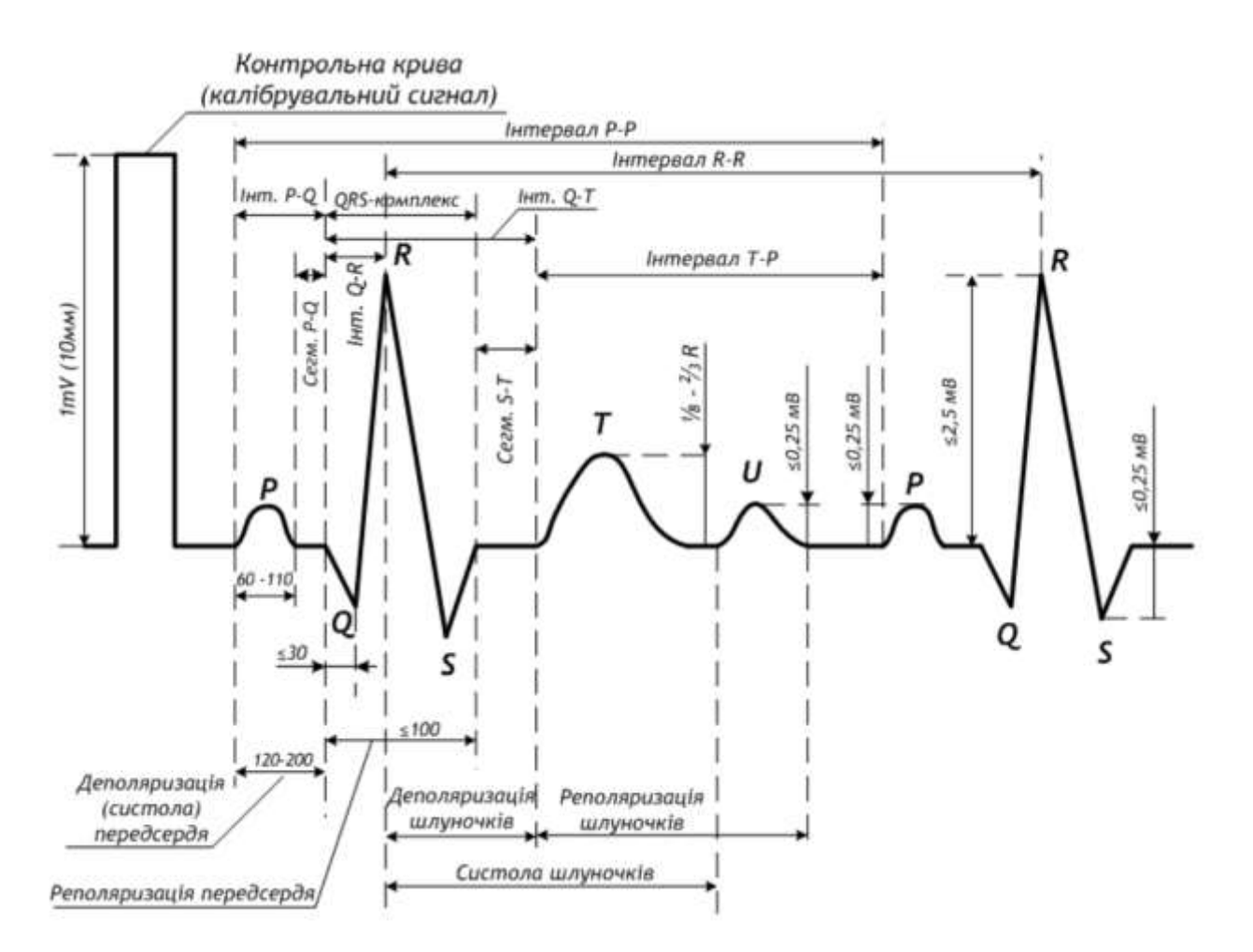

Рис. 1.1. – Приклад одного періоду ЕКГ для імітації оцифрування біосигналу